# **Kollaboratives Arbeiten im Unterricht mit Padlet.com**

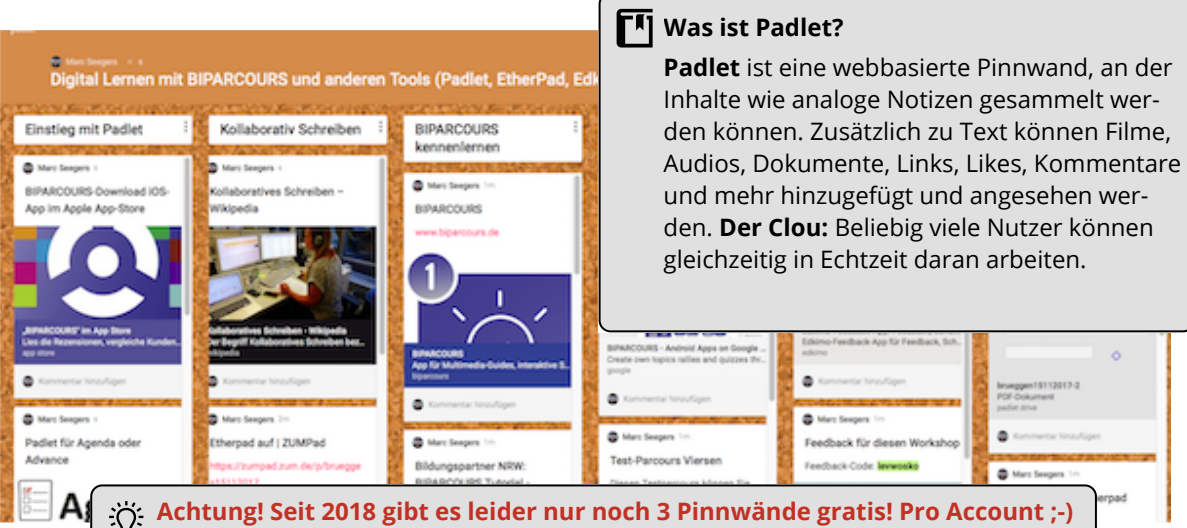

# **App-Check**

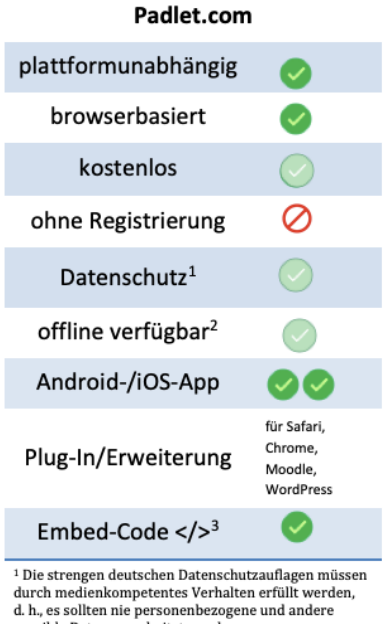

sensible Daten verarbeitet werden.<br>2 Offline kann das Tool nicht genutzt werden, allerdings kann ein Padlet in vielen Formaten exportiert werden (PNG, PDF, CSV, HTML, Embed-Code).

a Per Code kann eine Padlet in andere Webseiten oder einen Moodle-Kurs eingebettet werden.

# **Download**

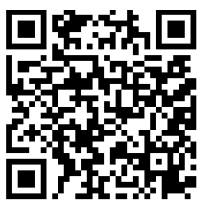

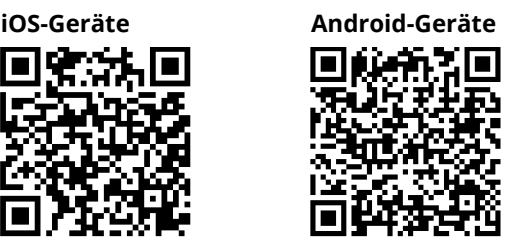

*Padlet ist wirklich vielseitig und die Funktionen werden immer weiter ausgebaut. Einfach mal machen! 3 Padlets sind gratis, aber die sind wiederverwendbar, am besten registrieren und loslegen. Eine super Anleitung gibt's auf diesem Lehrerblog: goo.gl/37skA2*

Marc Seegers, Lehrer und Medienberater in NRW

#### fächerverbindend, Medien

Angaben zu den Urhebern und Lizenzbedingungen der einzelnen Bestandteile dieses Dokuments finden Sie unter https://www.tutory.de/entdecken/dokument/9c79b7b0

**Die wichtigsten Fragen und Antworten**

### **Was für ein Gerät braucht man, um Padlet zu benutzen?**

Am besten nimmt man einen Computer oder ein Tablet. Padlet kann man online im Browser (Firefox, Chrome, Safari ...) nutzen oder als App für iPad/iPhone oder Android-Geräte laden.

#### **Wie erstelle ich ein Padlet?**

Um ein Padlet zu erstellen, einfach diesem Link folgen: www.padlet.com/create. Oder auf Padlet.com kostenlos registrieren und auf "Neu" klicken. Mit Hilfe eines Assistenten legt man ein paar Grundeinstellungen fest (Titel, Beschreibung, Layout, Freigabe ...) und schon geht's los.

### **Welche Vorteile hat die App gegenüber der klassischen Pinnwand?**

Was soll ich sagen, an meiner Pinnwand zuhause können Schüler nicht so einfach was anheften. Padlets können mit anderen geteilt und in andere Webseiten oder auch Moodle eingebettet werden.

#### **Was passiert mit den Daten?**

Padlet.com ist eine US-Domain. Ich muss also wie bei allen Internet-Tools und bei Social Media Medienkompetenz vermitteln, d. h., keine persönlichen und sonstigen sensiblen Daten veröffentlichen. Schüler müssen sich nicht registrieren und können wie auch bei anderen Anwendungen mit Nickname

oder Avatar arbeiten (siehe Datenschutzerklärung dort)